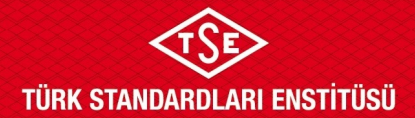

## **ULAŞIM SİSTEMLERİ MERKEZİ BAŞKANLIĞI**

## **SİSTEM KAYDI BAŞVURU KILAVUZU**

1. Sistemde kaydı olmayan kullanıcılar için hesap oluşturma işlemi, <https://basvuruportal.tse.org.tr/> adresinde sayfanın sağ üst köşesinde yer alan "Hesap Oluştur" sekmesinden gerçekleştirilmektedir.

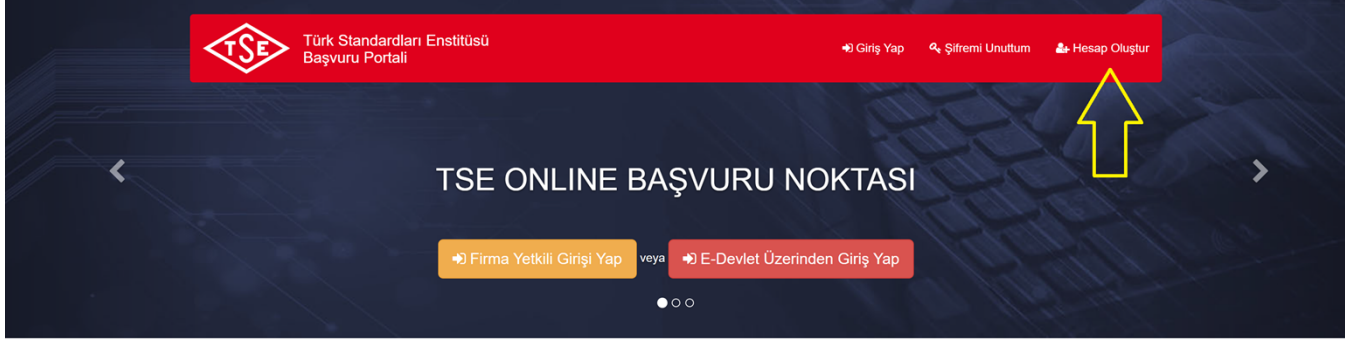

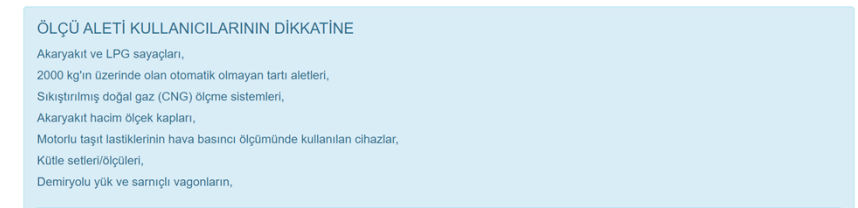

2. Açılan sayfada gerekli tüm bilgiler doldurulmalıdır.

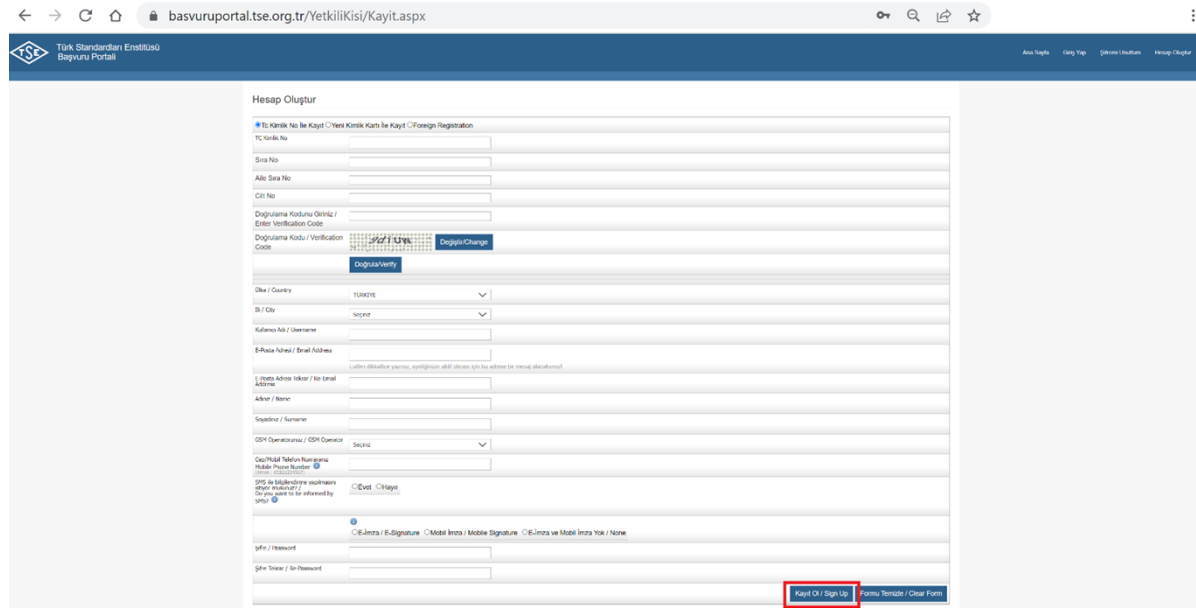

3. Bilgilerin doldurulmasının ardından "Kayıt Ol" butonu tıklanmalıdır.

4. Hesap oluşturulmasının ardından Taşımacılık Sektörü Grup Başkanlığı İdari İşler Şefliği (0 312 592 5093) ile firma adına cari hesap bilgileri için iletişime geçilmelidir.